# 中離系統導師操作教學

 $\bigcirc$ 

 $\equiv$ 

首頁

通報類別 中途離校 <mark></mark>長期缺課 博學 查詢

勞保查詢 其他

設定

權限異動申請

## 導師登入系統之後請到通報類別點選通報種類進行資料登錄

中等學校中途離校學生通報系統

 $(29:58)$ 導師 主要通報人:<mark><sub>註冊組長</sub>】</mark>

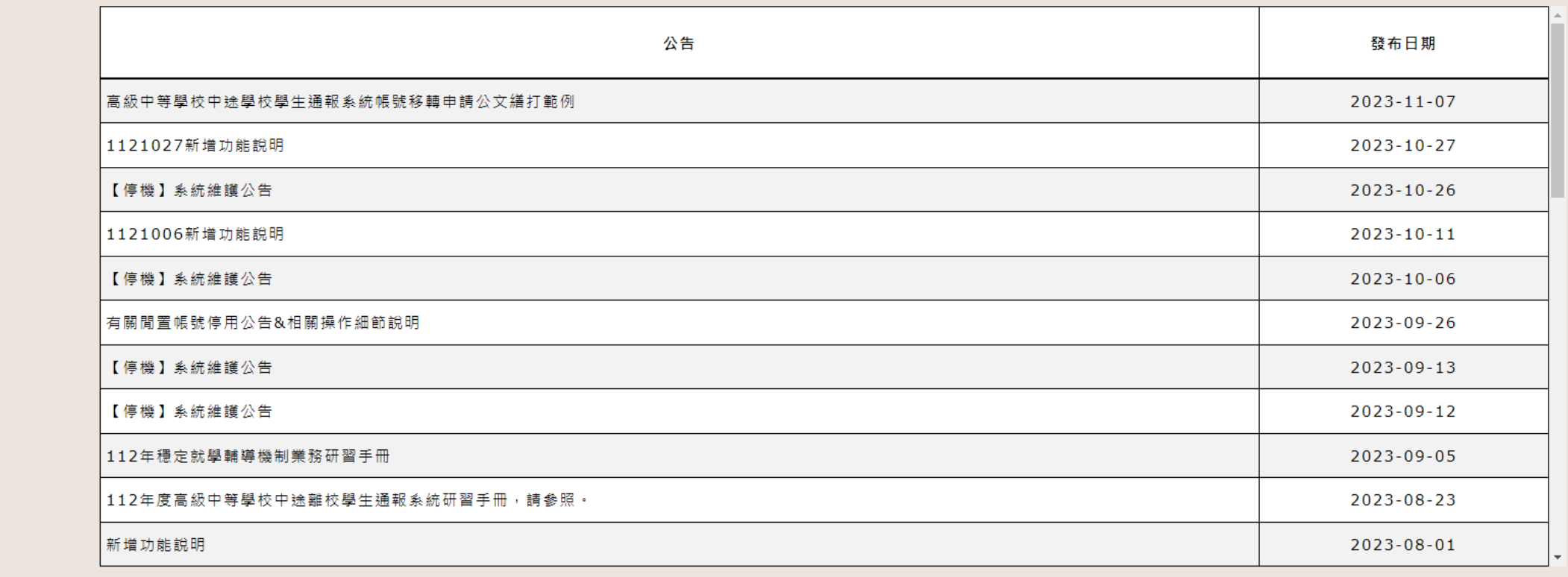

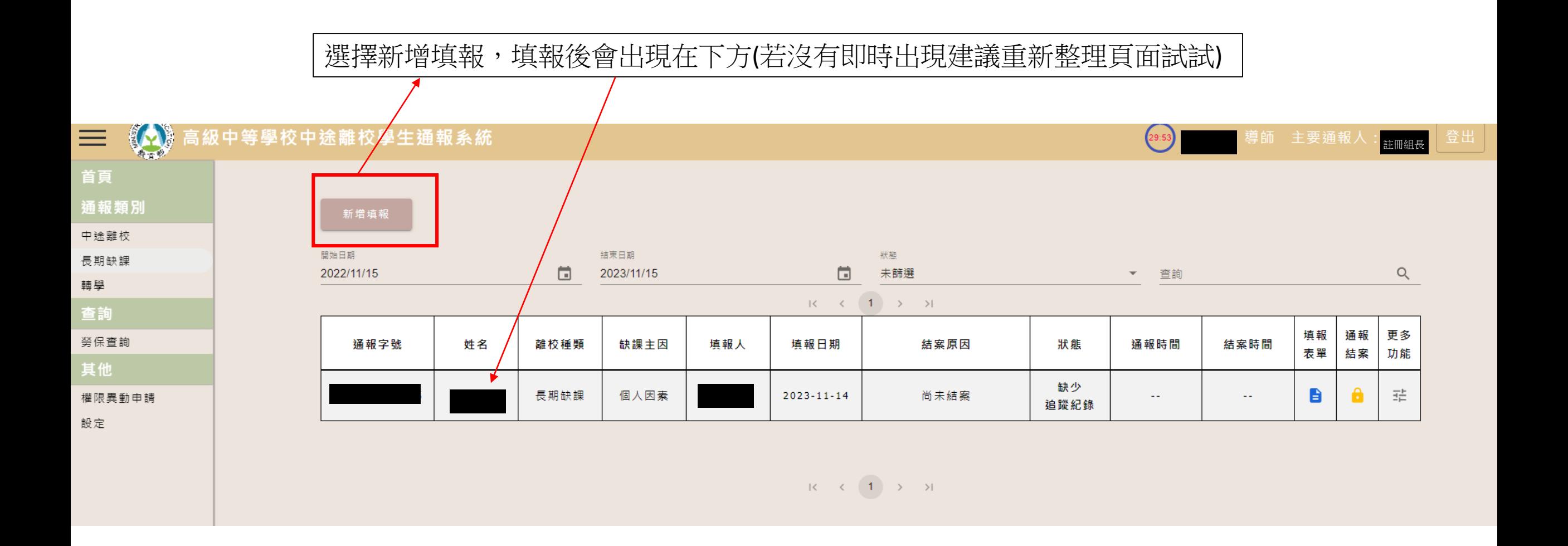

# 需先新增一筆追蹤紀錄,註冊組才有辦法接著處理→請點旁邊的填報表單

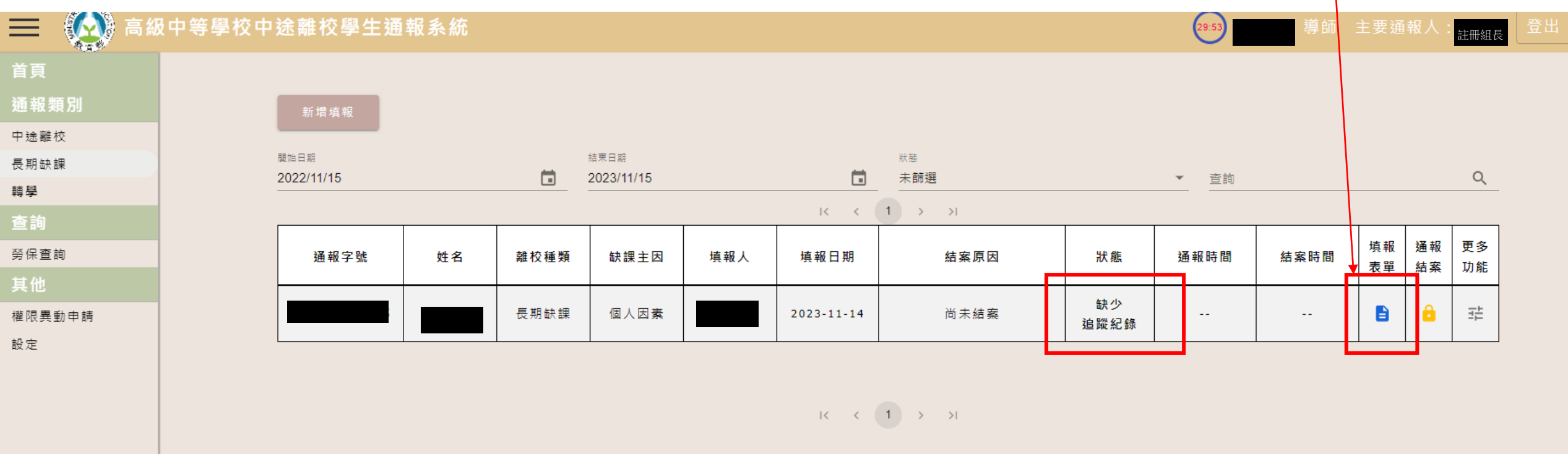

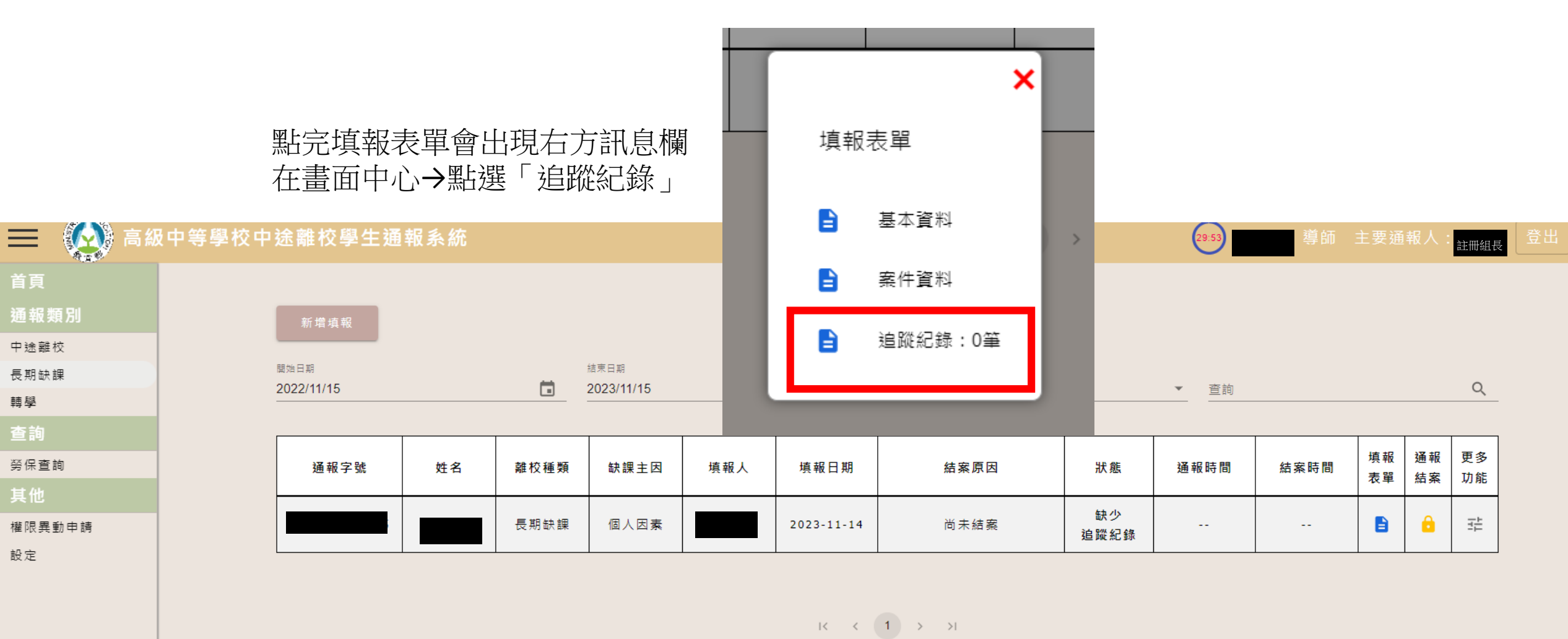

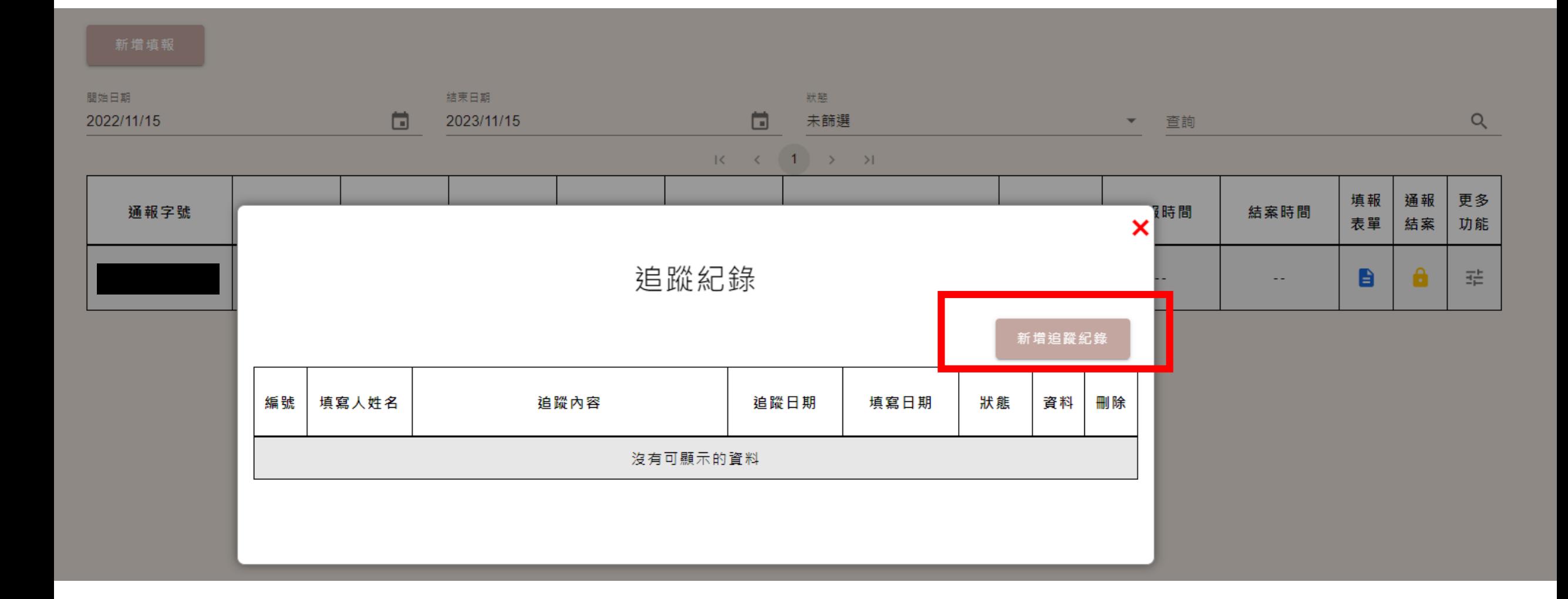

#### 

## 填完追蹤紀錄後請選「更多功能」,列印出紙本進行核章流程,最後送至註冊組進行通報

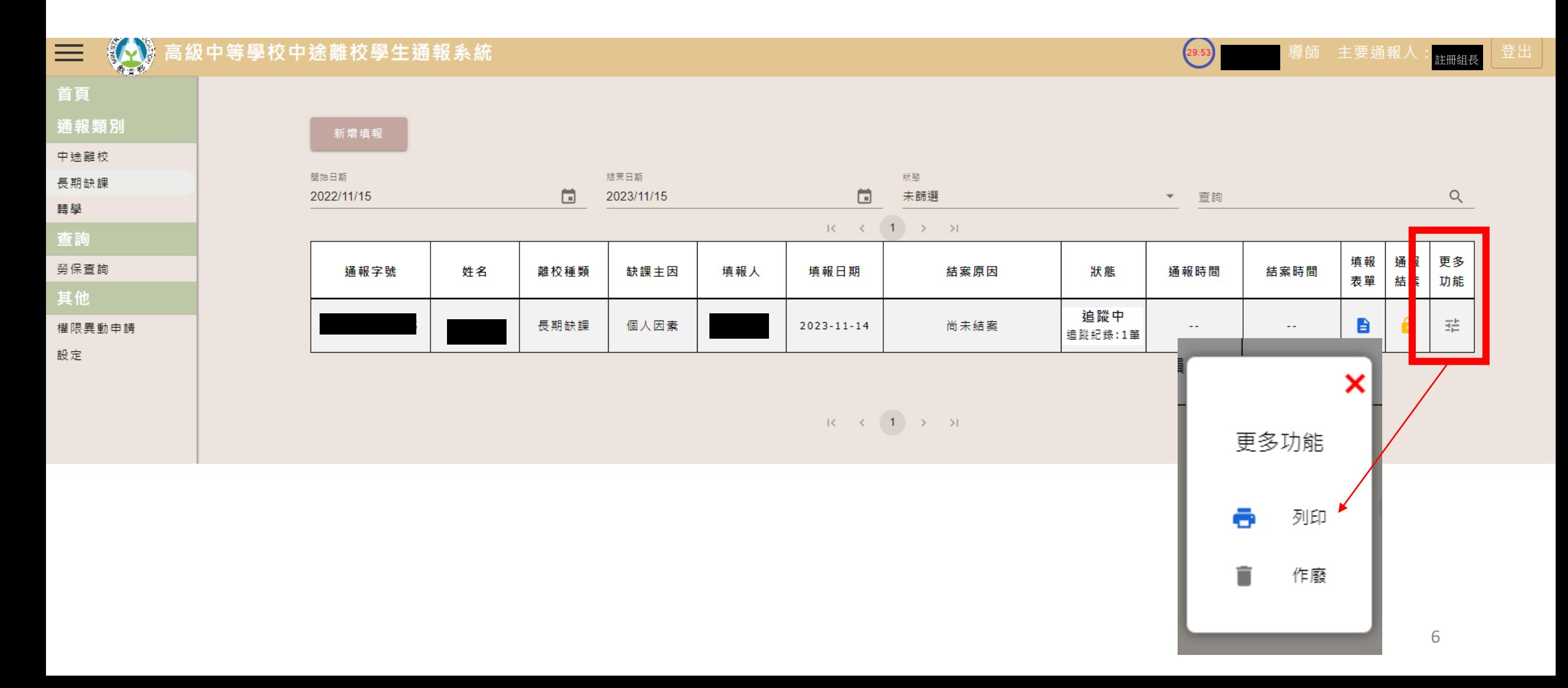